Article

Evgeny Shvarov · Dec 18, 2016 1m read

## [ANIMATION] How to make a post

First, register to make postings.

Here is the short gif which demonstrates how to post, paste text from Word, make COS highlighting and put Group and tag.

Here it is:

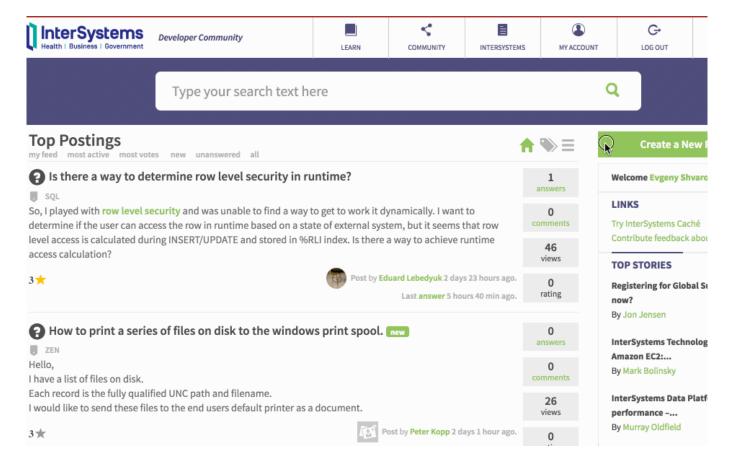

#Developer Community FAQ #DC Feedback

Source URL: https://community.intersystems.com/post/animation-how-make-post